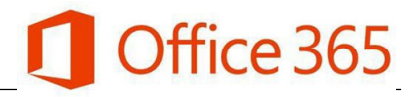

## **A.** Type in your browser address bar **portal.office.com**

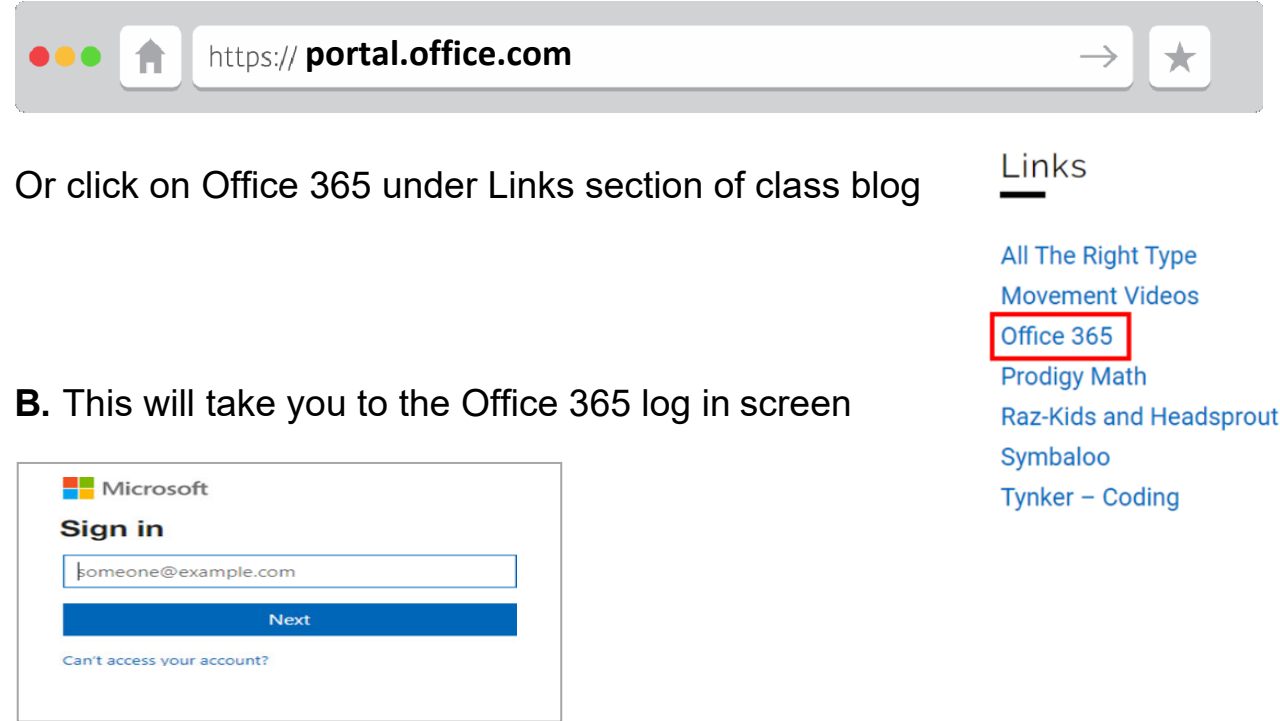

**Student Usernames are:** pupil#@edu.burnabyschools.ca

(e.g. 654321@edu.burnabyschools.ca)

## **Your Password is:**

[same as the password you use to log into school computers]

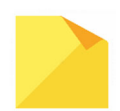

*A common mistake is to forget the @edu.burnabyschools.ca as part of the username.* 

**C.** Once logged in, you will be presented with a dashboard of all your applications.

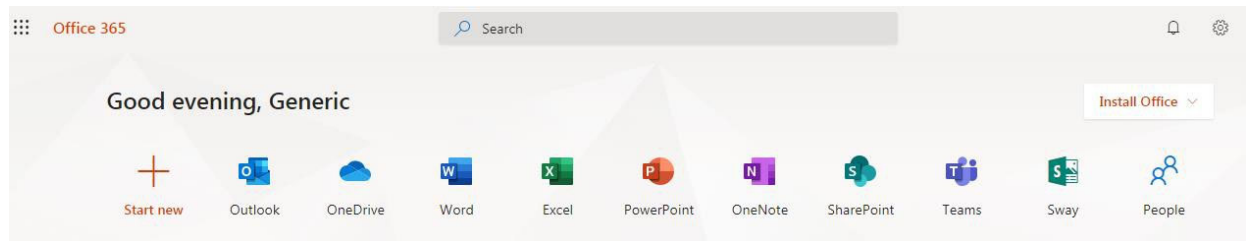